- 1. Crea la siguiente tabla en excel para llevar el control de faltas
	- Los nombres de los alumnos te los inventas
		- Para cambiar el ancho de las columnas:
			- o Primero las *seleccionalas*
			- o Luego, pulsa con el *botón derecho* sobre las letras
			- o En el menú que sale elige *Ancho de columna* y luego escribe 2.
	- La fórmula para sumar las faltas empieza por **=SUMA(** luego marcas las casillas y luego cierra el paréntesis **)**
	- Colorea
	- Centra los datos y cambia el tamaño de las letras donde sea necesario

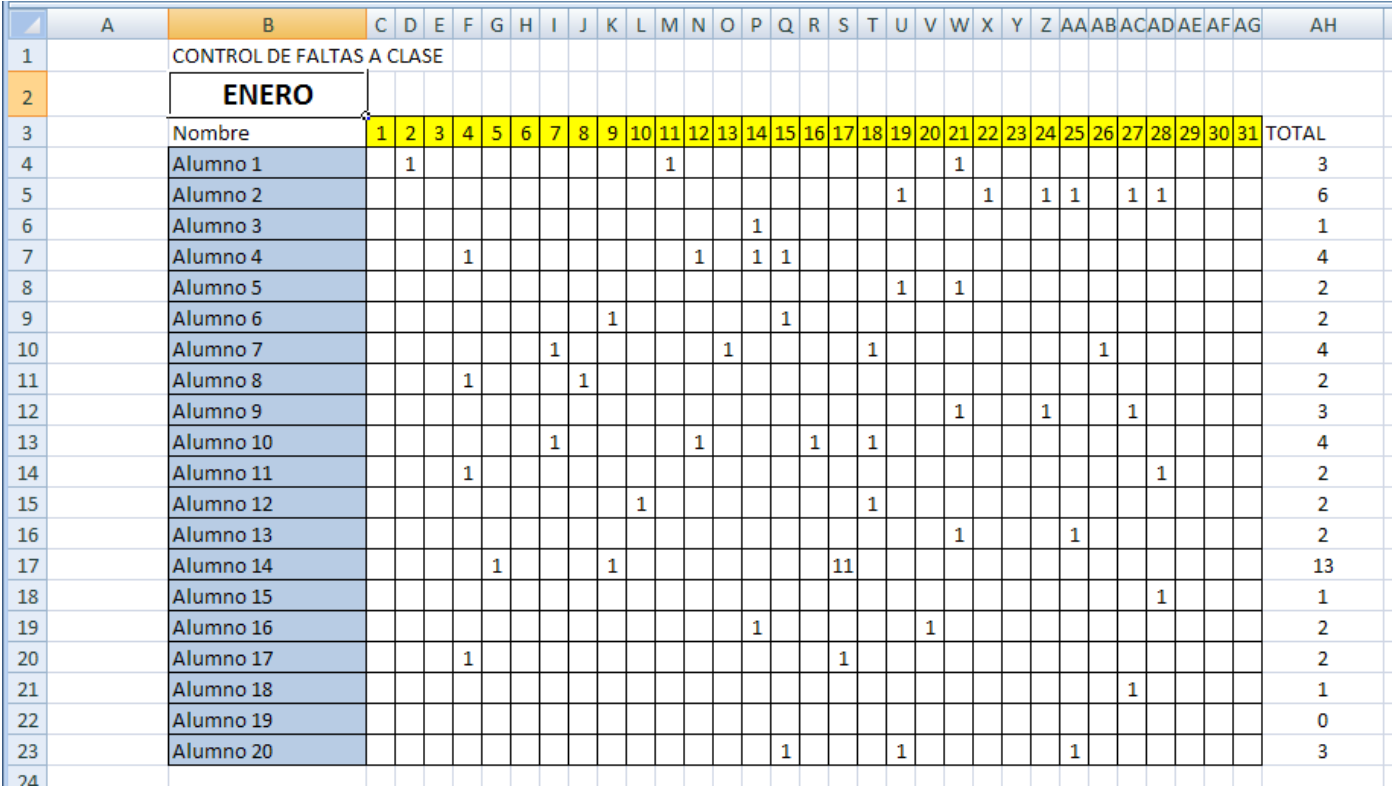

## 2. Renombra la hoja pulsando con el botón derecho sobre Hoja 1 y escribe ENERO

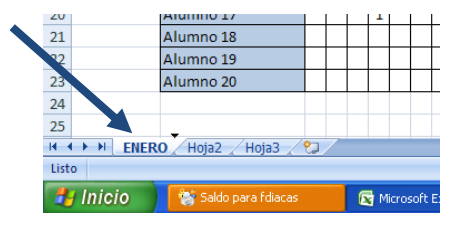

3. Copia esta hoja 11 veces y luego cambiale el nombre a cada una por los meses del año, para copiarla

*Arrastra* la hoja hacia la derecha mientras mantienes la tecla *control* pulsada  $\bullet$ 

4. Guarda con el nombre *Nº lista – Control de faltas – tu nombre*